# Contents

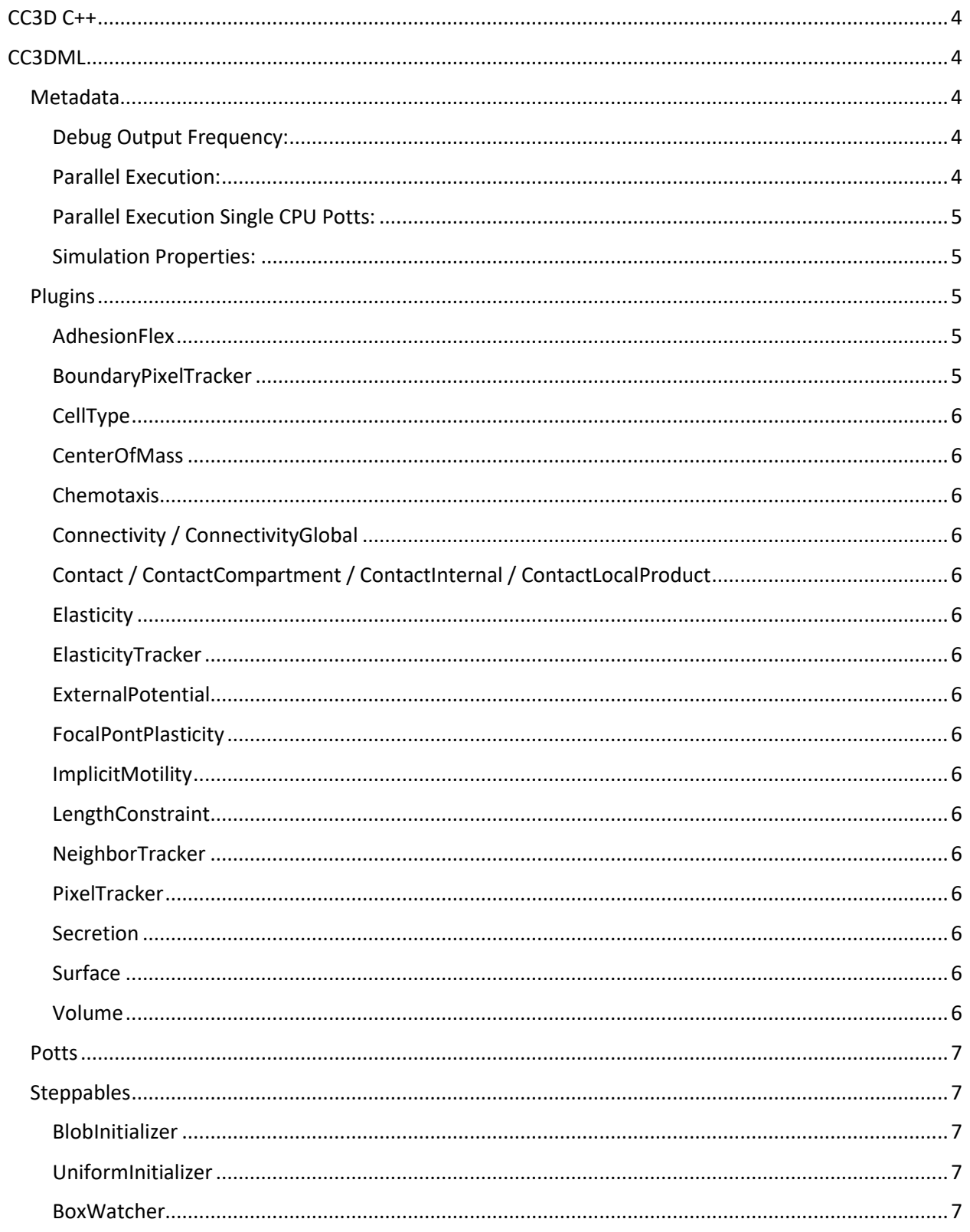

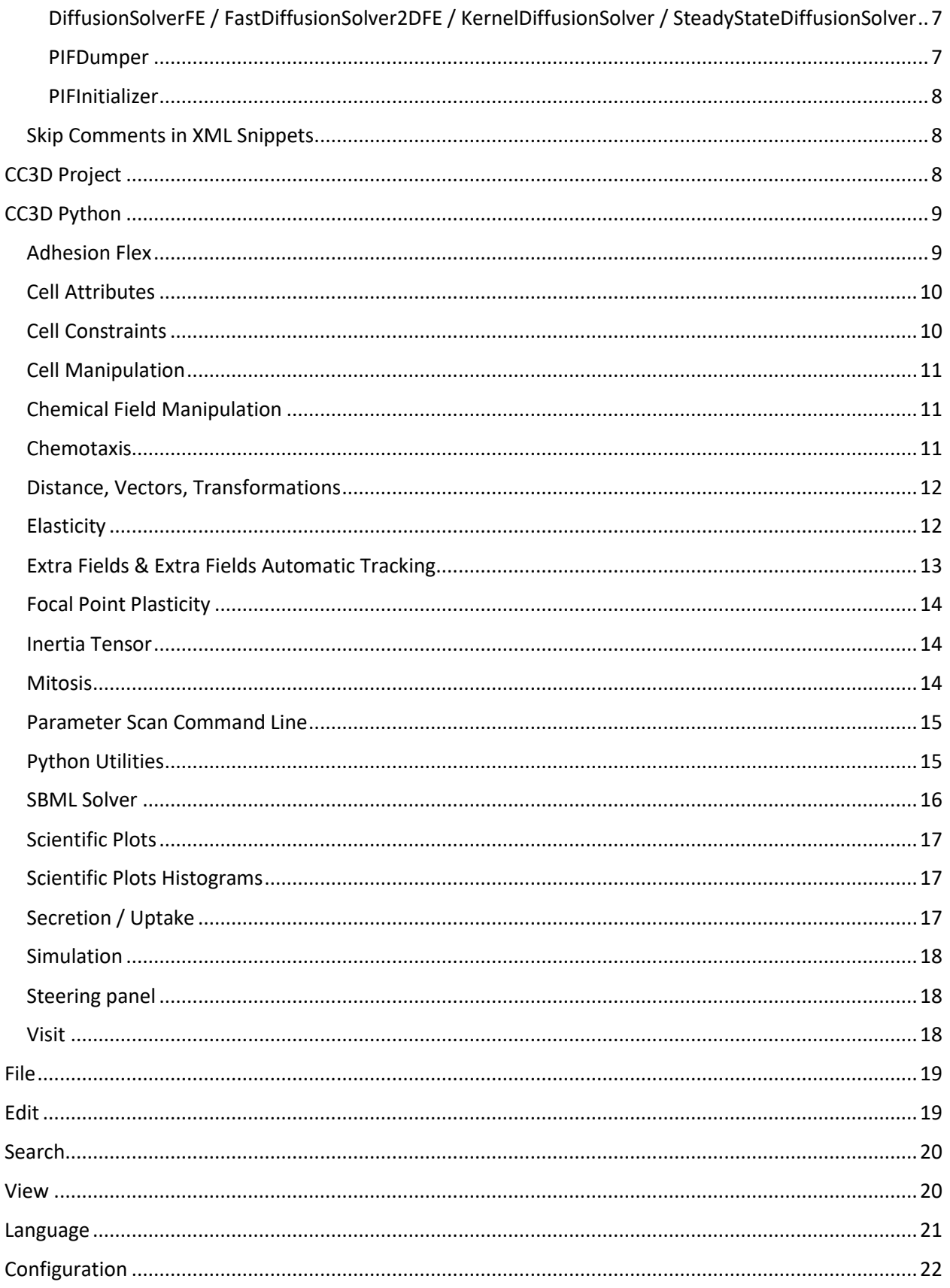

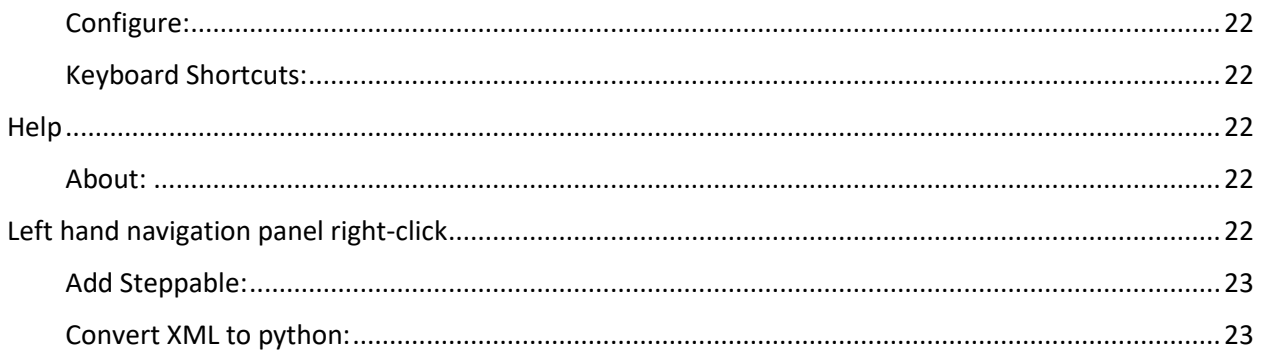

# Twedit++ Menu Options

# <span id="page-3-0"></span>CC3D C++

 $\sqrt{\phantom{a}}$  untitled.txt - Twedit++5

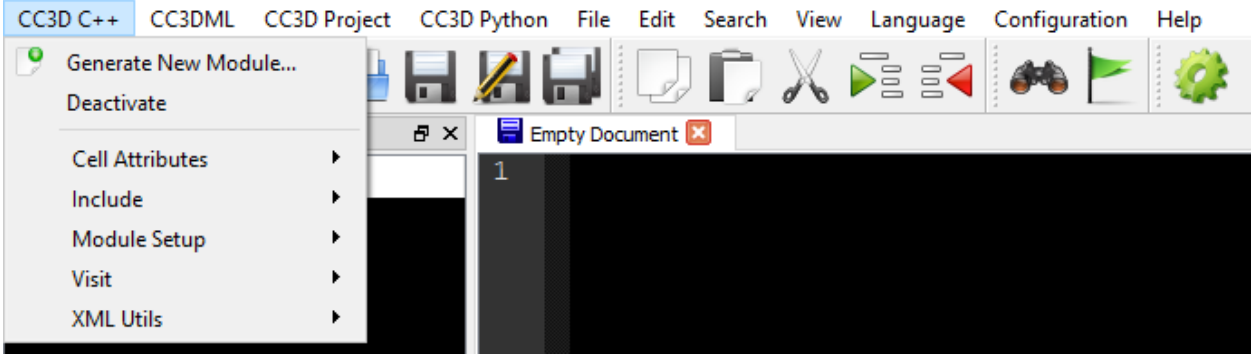

Commands to help with creating and linking to a new module written in C++.

## <span id="page-3-1"></span>CC3DML

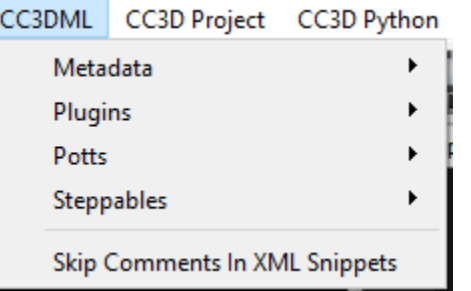

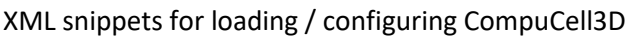

### <span id="page-3-2"></span>Metadata

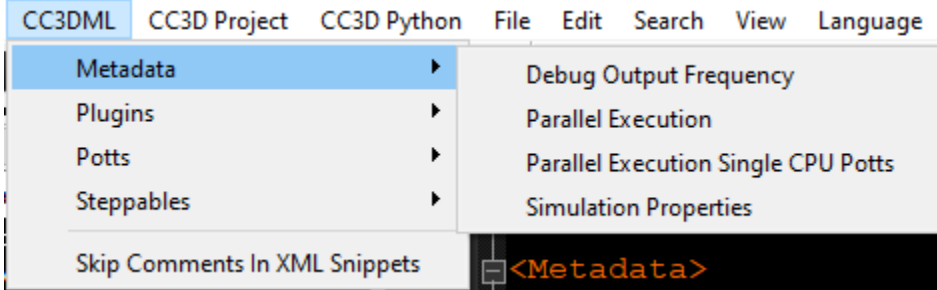

#### <span id="page-3-3"></span>Debug Output Frequency:

How often energy calculation / spin flip data is printed to console

#### <span id="page-3-4"></span>Parallel Execution:

Use multiple cores/threads to execute

#### <span id="page-4-0"></span>Parallel Execution Single CPU Potts:

Parallelize everything but the Potts algorithm (avoids issues with big cells on parallelized Potts)

#### <span id="page-4-1"></span>Simulation Properties:

Pastes code block that includes everything above

<span id="page-4-2"></span>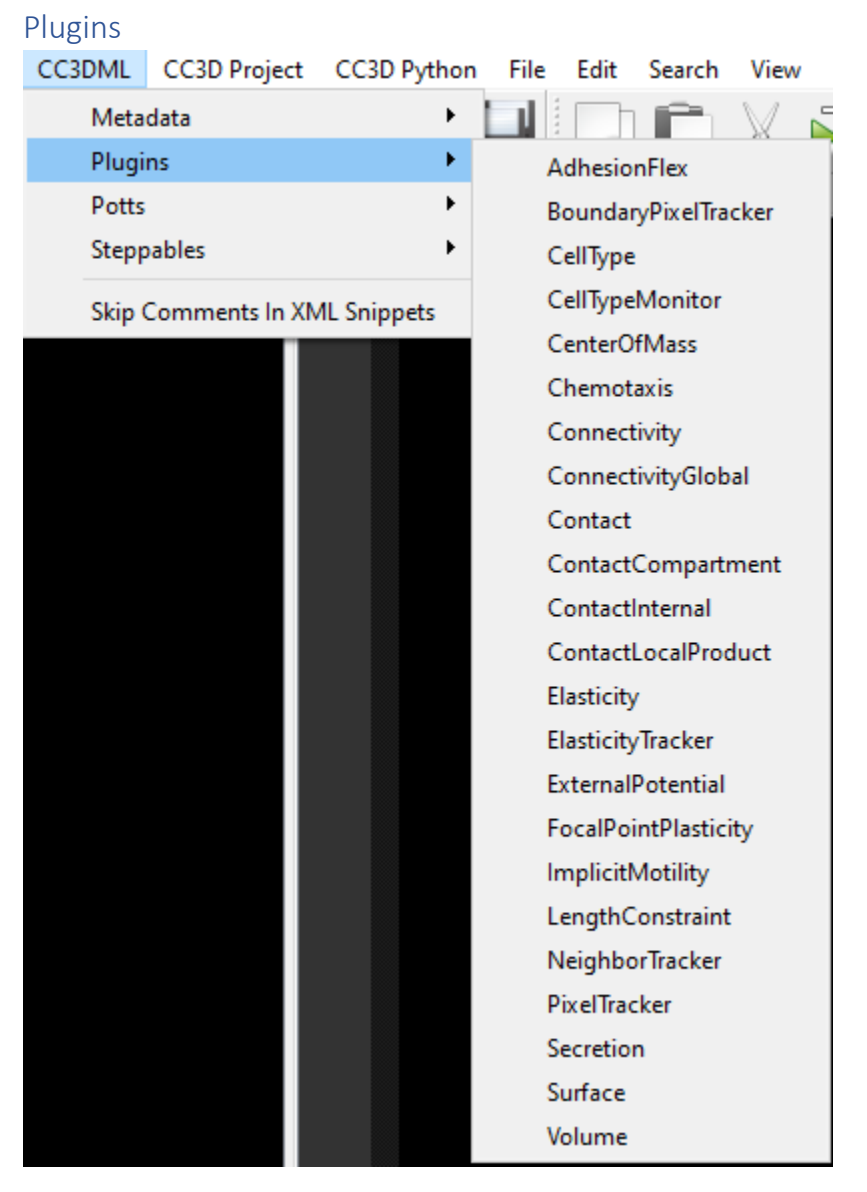

XML snippets to load and configure all available plugins

#### <span id="page-4-3"></span>**AdhesionFlex**

Determines adhesion energy through molecular expression quantities

#### <span id="page-4-4"></span>BoundaryPixelTracker

Enables tracking of cells' boundary (surface) pixels

<span id="page-5-0"></span>**CellType** Determines cell types

<span id="page-5-1"></span>CenterOfMass Enables cell center of mass tracking

<span id="page-5-2"></span>**Chemotaxis** Enables chemotactic directional movement

<span id="page-5-3"></span>Connectivity / ConnectivityGlobal Avoids cell fragmentation

<span id="page-5-4"></span>Contact / ContactCompartment / ContactInternal / ContactLocalProduct Determines contact energies between cell types

<span id="page-5-5"></span>**Elasticity** 

<span id="page-5-6"></span>ElasticityTracker

<span id="page-5-7"></span>**ExternalPotential** Allows application of forces to cells (*e.g.* gravity)

<span id="page-5-8"></span>**FocalPontPlasticity** Allows creation of links between cells, applying forces between them. The default force is a spring force.

#### <span id="page-5-9"></span>**ImplicitMotility**

Makes cells more motile with the default behavior, also has a "persistent motility" mode that makes cell movement more directional.

<span id="page-5-10"></span>LengthConstraint

Constrains cell length, changing the cell aspect ratio

<span id="page-5-11"></span>NeighborTracker Allows tracking and iteration through cells' neighbors

<span id="page-5-12"></span>PixelTracker Enables tracking of cells' pixels

<span id="page-5-13"></span>**Secretion** Enables cells secretion / absorption of chemicals

<span id="page-5-14"></span>Surface Constrains cell surface (3D) / perimeter (2D)

<span id="page-5-15"></span>Volume Constrains cell volume (3D) / area (2D). Without it cells will disappear.

<span id="page-6-0"></span>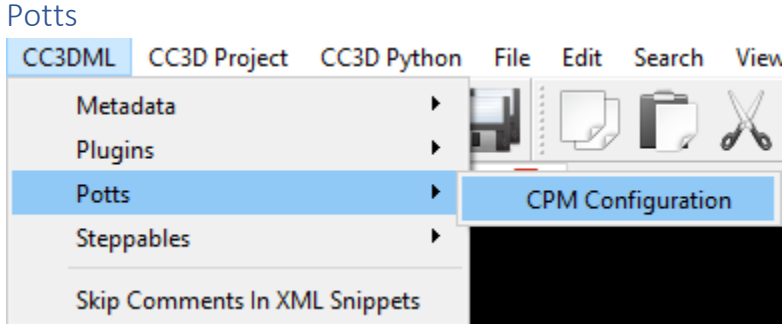

Configuration of the Cellular Potts algorithm (lattice size, temperature, flip distance)

<span id="page-6-1"></span>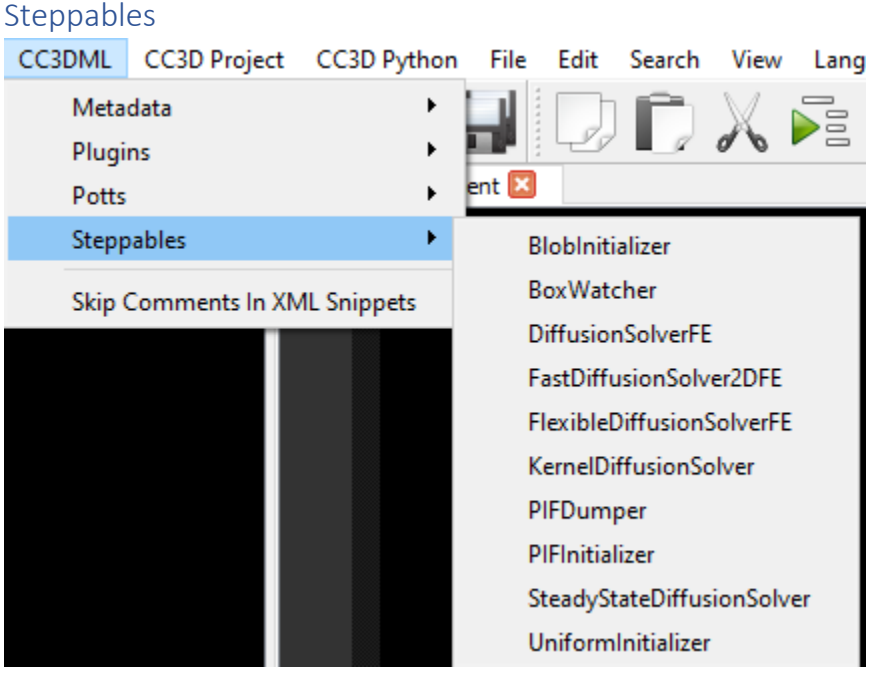

XML snippets to load and configure all available steppables.

#### <span id="page-6-2"></span>**BlobInitializer**

Initializes cells in a circular zone.

#### <span id="page-6-3"></span>UniformInitializer

Initializes cells in a rectangular zone.

#### <span id="page-6-4"></span>**BoxWatcher**

Minimizes simulation area under watch to a box around the cells (intended to make simulation faster).

<span id="page-6-5"></span>DiffusionSolverFE / FastDiffusionSolver2DFE / KernelDiffusionSolver / SteadyStateDiffusionSolver Diffusion solvers, DiffusionSolverFE is the default and recommended. SteadyStateDiffusionSolver will iterate diffusion until the steady state is reached each time-step.

#### <span id="page-6-6"></span>PIFDumper

Creates (dumps) a cell lattice configuration file at specified intervals.

#### <span id="page-7-0"></span>**PIFInitializer**

Initializes cell lattice from a PIF file.

#### <span id="page-7-1"></span>Skip Comments in XML Snippets

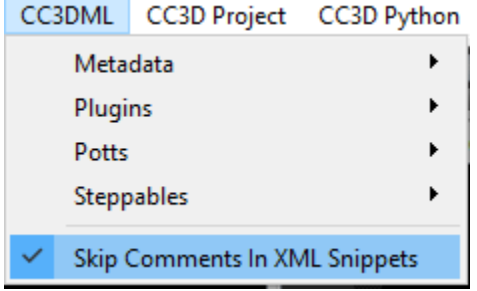

Toggle-able option, skips printing of commented out lines when pasting XML snippets (configuration options that are commented out *will also not* be printed)

### <span id="page-7-2"></span>CC3D Project

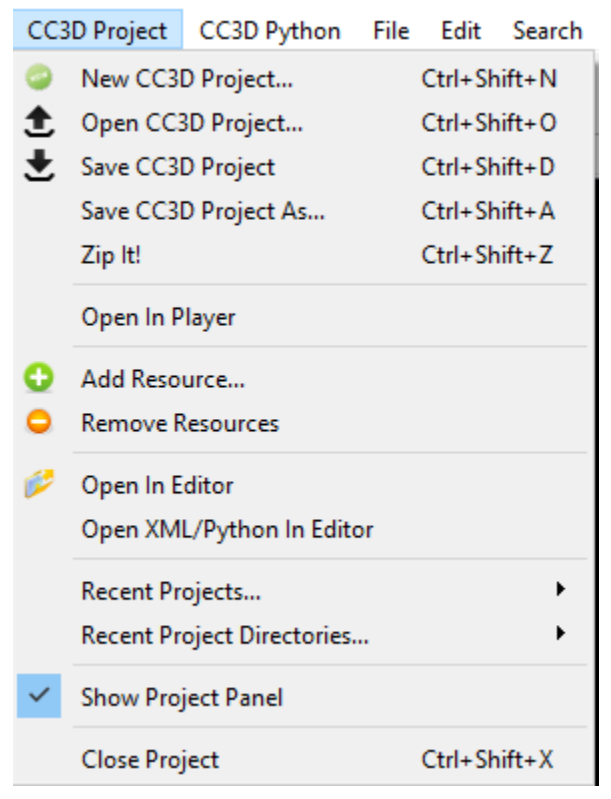

General project file editing of the whole project, *i.e.* the *.cc3d* file and all files used by the simulation. Add/Remove Resource adds or removes files that the project will use (all listed in the *.cc3d*), as python scripts, initial concentration files, cell spatial-configuration files (*.pif*).

# <span id="page-8-0"></span>CC3D Python

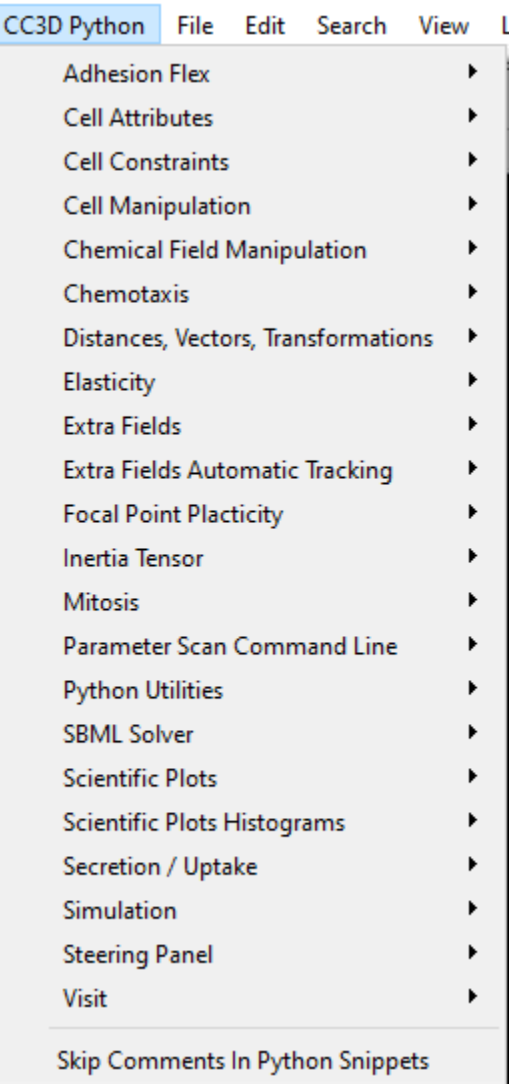

Python snippets for CompuCell3D python functions

### <span id="page-8-1"></span>Adhesion Flex

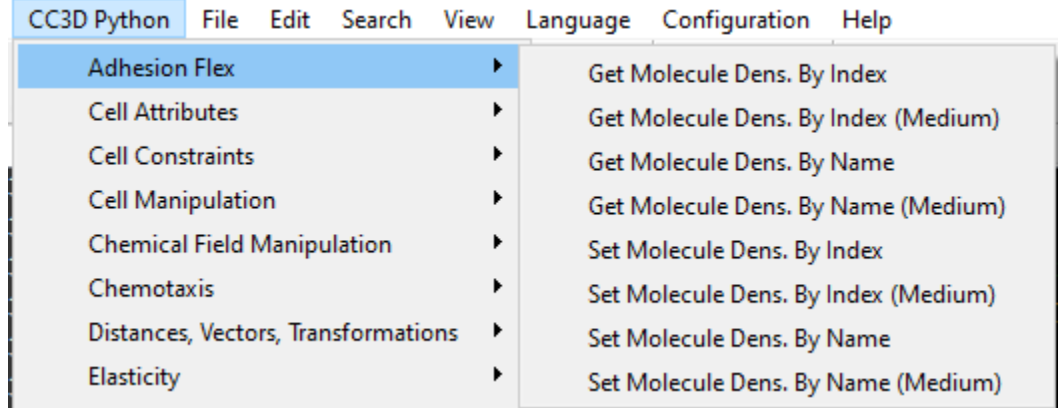

Access/Change attributes of Adhesion Flex Plugin (cell based, should most likely be used in a loop over cells). Contact molecules with medium need to be set in a slightly different manner, they are separated because of it.

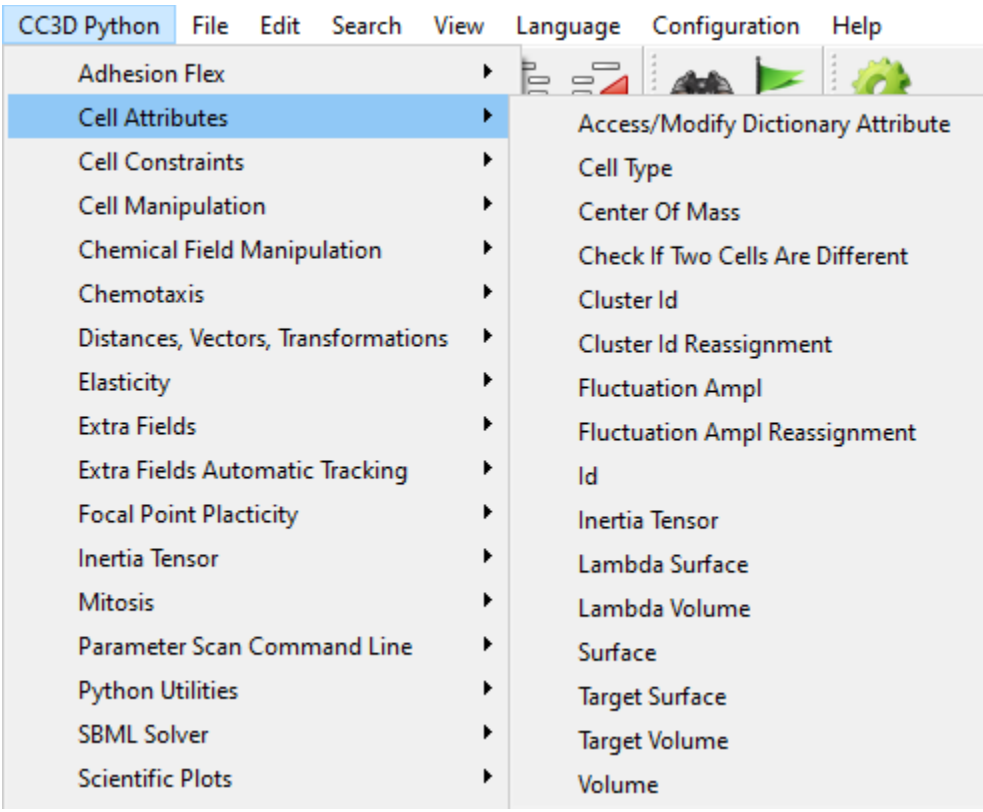

#### <span id="page-9-0"></span>Cell Attributes

Access / Change cell attributes. Most likely be used in a loop over cells.

#### <span id="page-9-1"></span>Cell Constraints

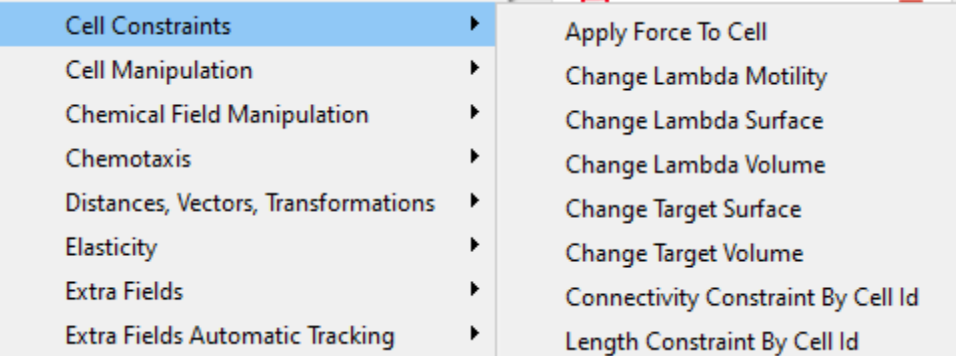

Access / Change energy constraints (plugin parameters) applied to the cell. Most likely be used in a loop over cells.

#### <span id="page-10-0"></span>Cell Manipulation

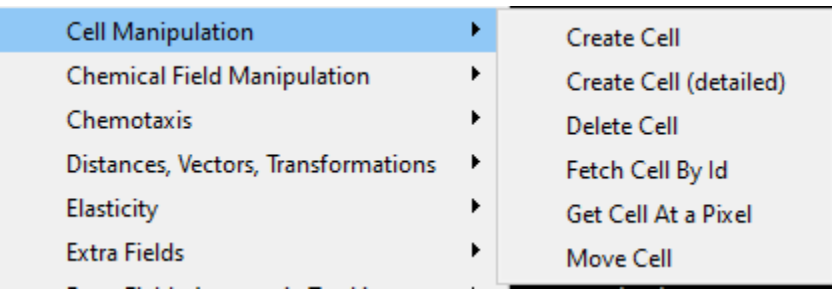

Create/Delete Cells. Access a particular cell (by position or ID). Move whole cell (teleportation).

#### <span id="page-10-1"></span>Chemical Field Manipulation

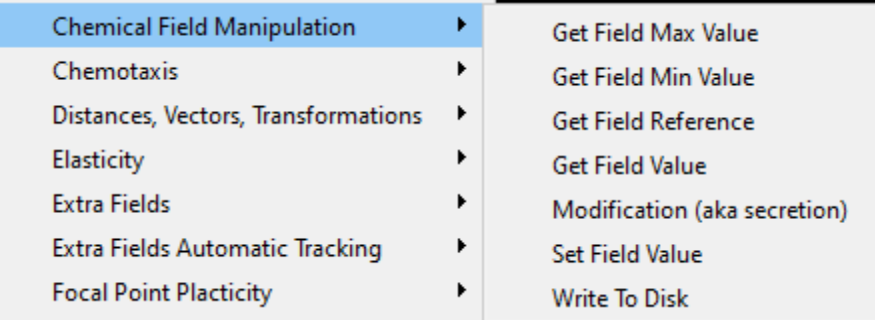

Use the field name for operations. Get field max/min values. Get a reference to the field (create an alias). Get/Set the concentration (field values). Save the field values to a file.

#### <span id="page-10-2"></span>Chemotaxis

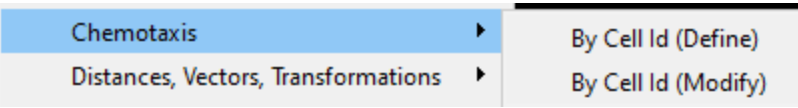

When doing chemotaxis by cell ID first you need to attach chemotactic capabilities to the cell (Define). The parameters can then be changed (Modify).

### <span id="page-11-0"></span>Distance, Vectors, Transformations

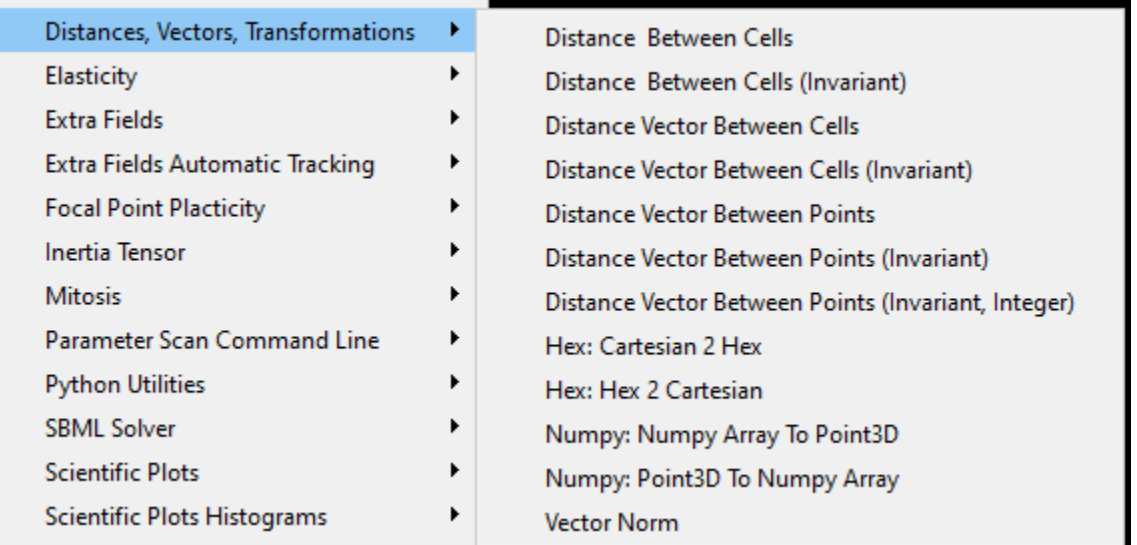

Functions to calculate distances, manipulate coordinates (transforming a square lattice coordinate to a hexagonal lattice one, for instance). Define a vector point in a way CompuCell3D (Point3D) understands versus Numpy array.

<span id="page-11-1"></span>**Elasticity** 

| Elasticity                      | <b>Add New Elastic Link</b>  |
|---------------------------------|------------------------------|
| Extra Fields                    | <b>Modify Existing Links</b> |
| Extra Fields Automatic Tracking | <b>Remove Elastic Link</b>   |

Manipulate elastic links (spring forces) between cells.

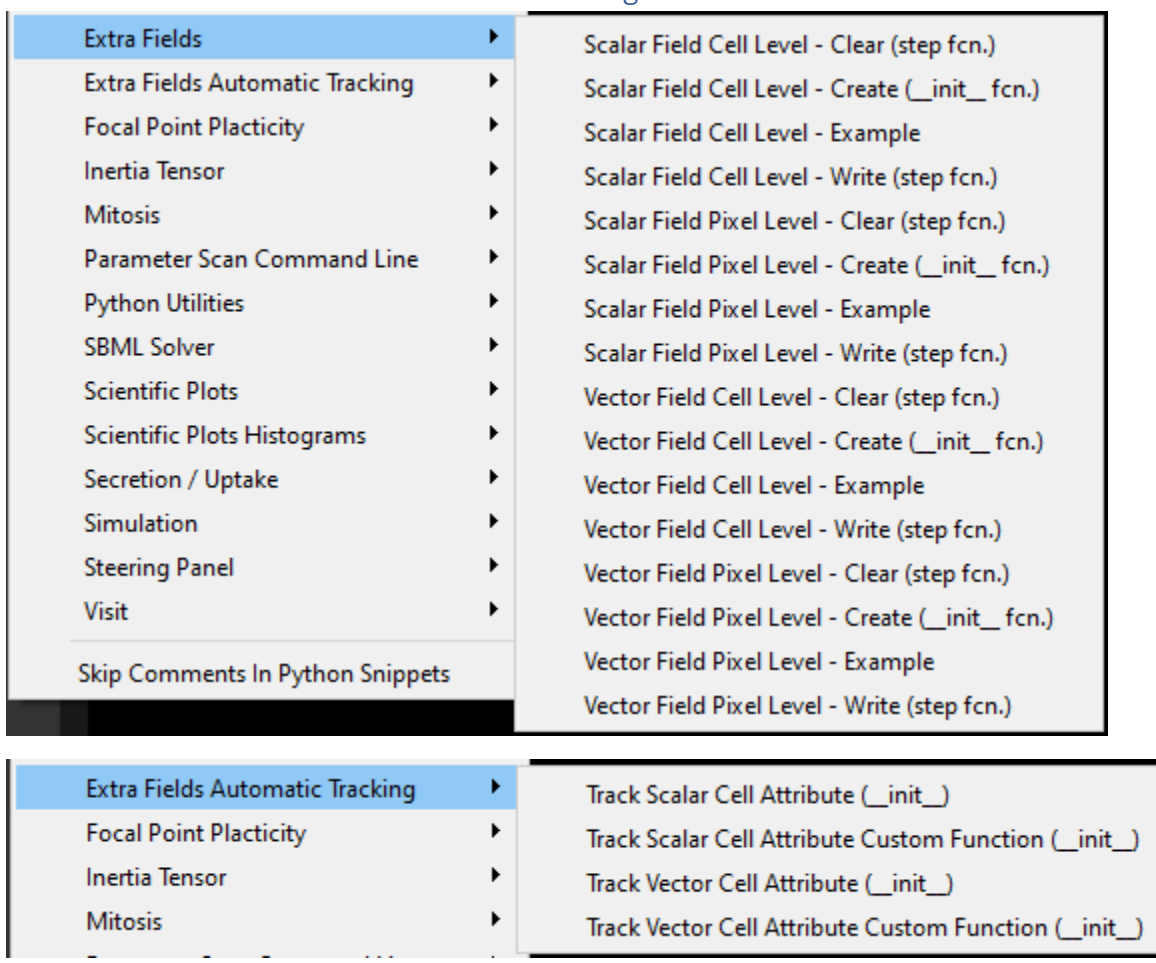

#### <span id="page-12-0"></span>Extra Fields & Extra Fields Automatic Tracking

Create and use "extra fields". Used to visualize cell attributes (including any added to a cell dictionary). If the attribute is a scalar a heat map will be made from the values and the cells will be colored accordingly. In the case of a vector attribute a vector will be overlaid on the cell and its color will be a heat map of the magnitudes.

#### <span id="page-13-0"></span>Focal Point Plasticity

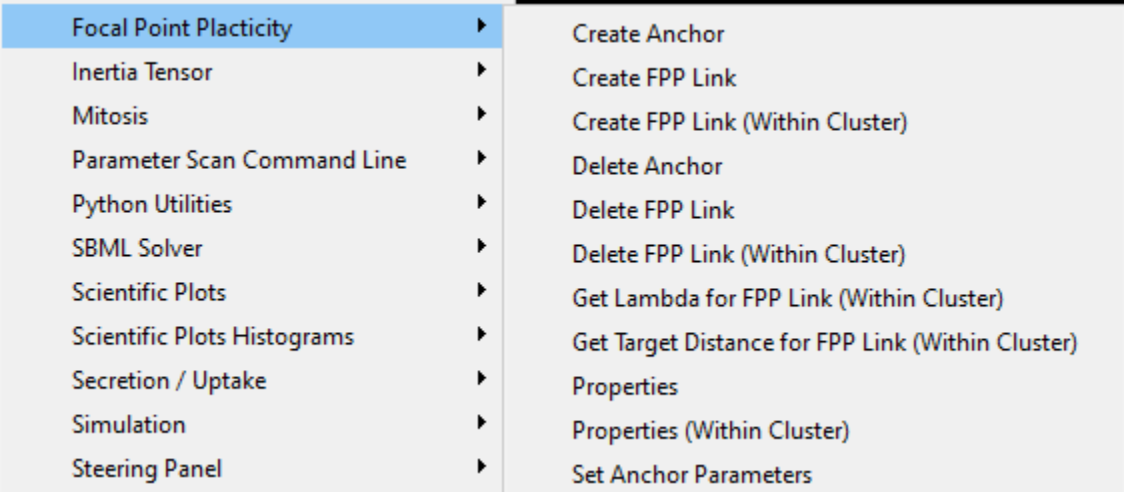

Functions to manipulate Focal Point Plasticity Plugin parameters and of the links themselves.

#### <span id="page-13-1"></span>Inertia Tensor

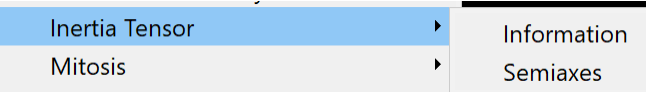

#### Accessing information from the Tensor of Inertia.

#### <span id="page-13-2"></span>Mitosis

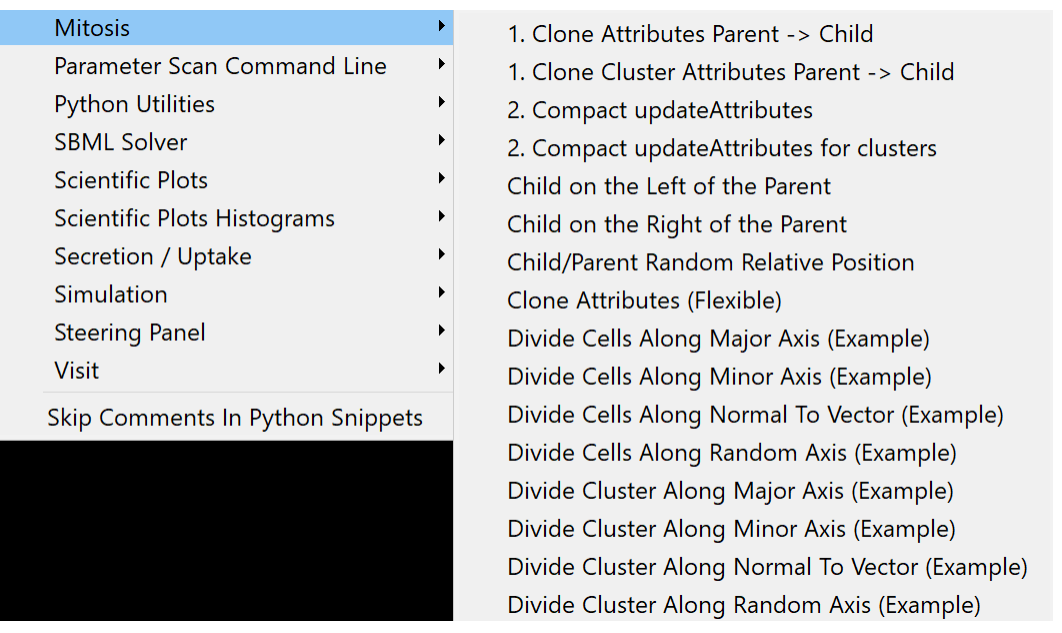

Snippets and examples for using mitosis (cell division) functions. For options with numbers, only one of a particular number should be used, in the numeric order, and at least one of each number is usually required.

#### <span id="page-14-0"></span>Parameter Scan Command Line

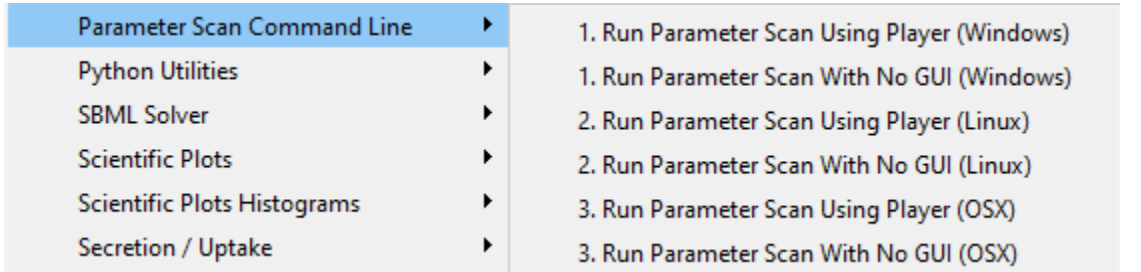

These are intended for use in a .bat (Windows) or .sh (Linux, Mac) file, not in python code. Has the snippet for calling CompuCell3D's parameter scan. For options with numbers, only one of a particular number should be used, in the numeric order, and at least one of each number is usually required.

#### <span id="page-14-1"></span>Python Utilities

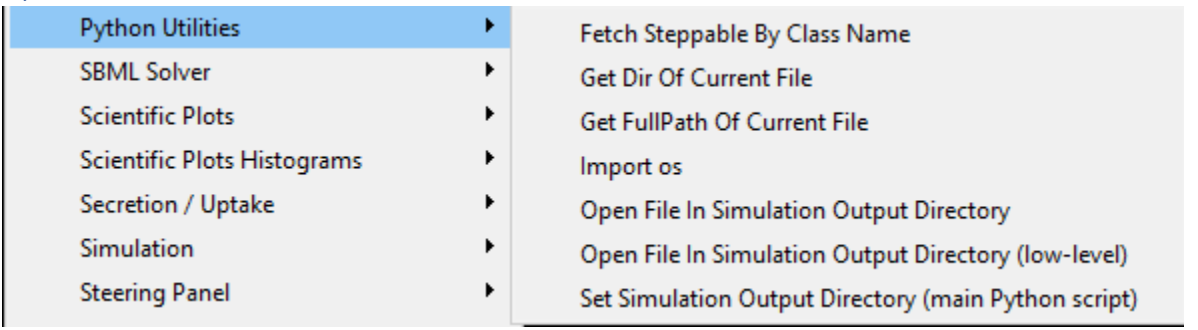

Several python utility snippets, like fetching a pointer to another steppable, getting the directory of the simulation file, setting the output directory.

#### <span id="page-15-0"></span>SBML Solver

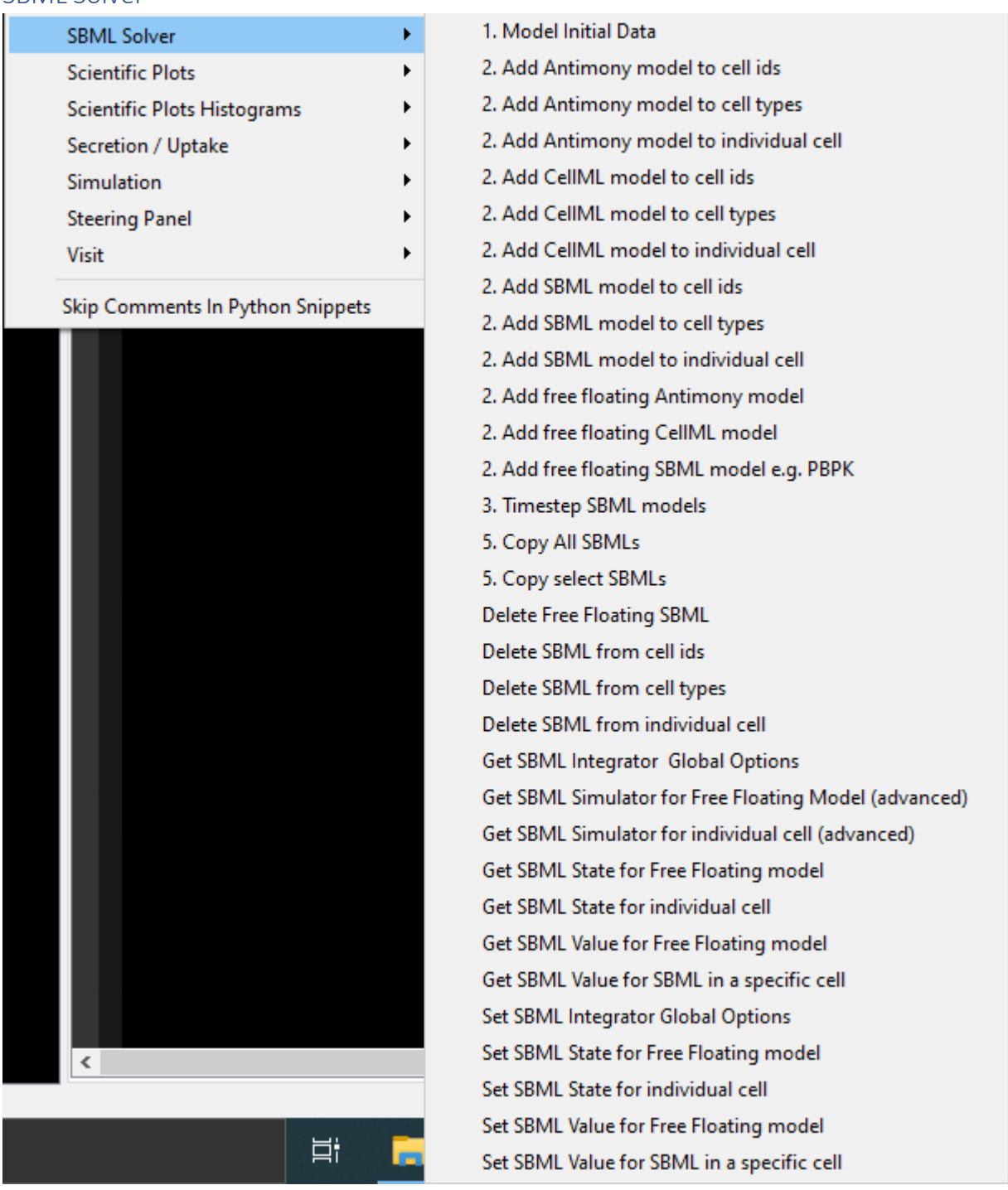

Several functions to set up (load) an SBML model, access it's reactions/variables states, time step it, and so on. For options with numbers, only one of a particular number should be used, in the numeric order, and at least one of each number is usually required.

#### <span id="page-16-0"></span>Scientific Plots

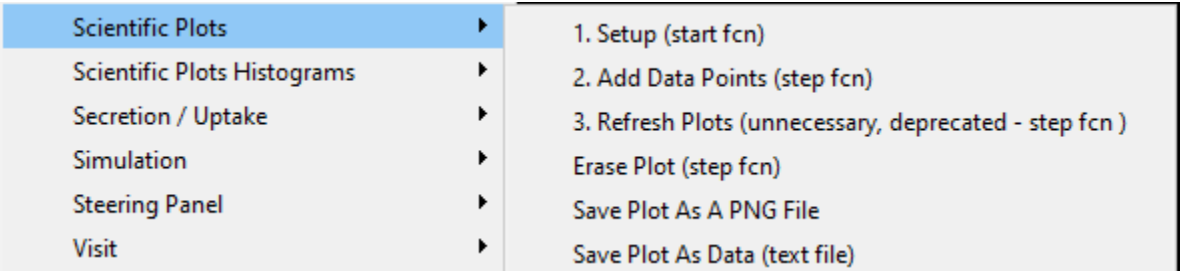

Functions to set up (line/scatter) plots, add data points, save the plots, erase the plotted points. For options with numbers, only one of a particular number should be used, in the numeric order, and at least one of each number is usually required.

#### <span id="page-16-1"></span>Scientific Plots Histograms

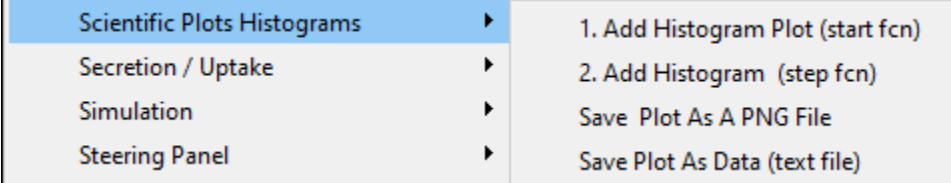

Functions to set up histogram plots, add data points, save the plots. For options with numbers, only one of a particular number should be used, in the numeric order, and at least one of each number is usually required.

#### <span id="page-16-2"></span>Secretion / Uptake

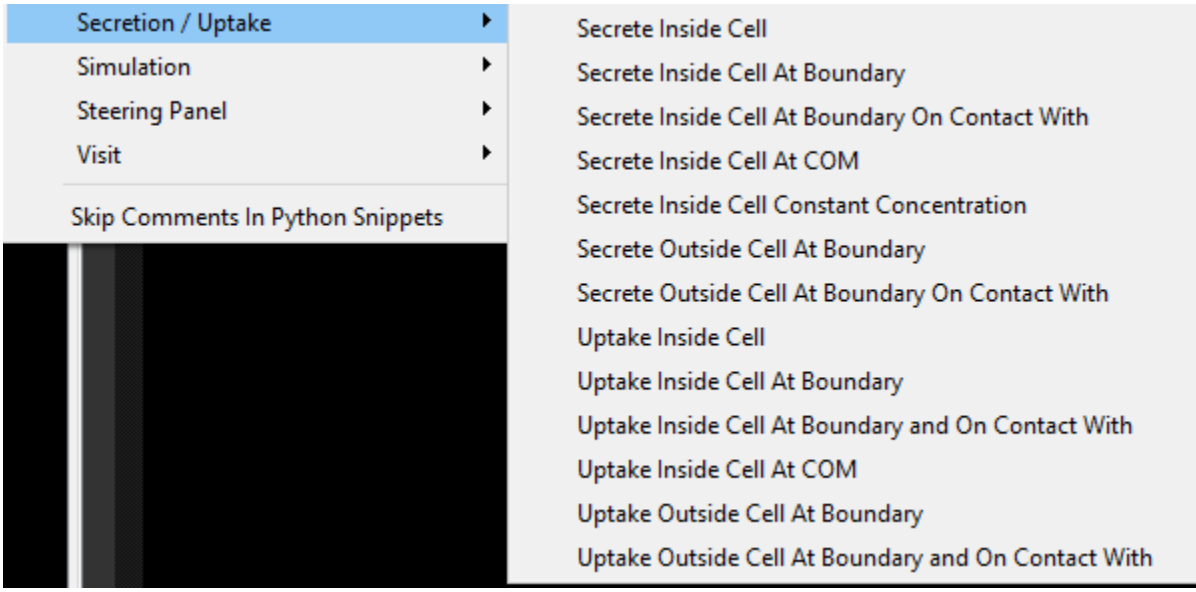

Functions to do secretion / uptake. Uptake is linearly saturated (*i.e.*, grows linearly and then saturates at a constant). Secretion / uptake can be performed over the whole volume of the cell, at its center of mass (COM), at its boundary outside or inside the cell (when selecting "at the boundary" you can also specify that the cell needs to be in contact with another cell of a particular type or with medium).

#### <span id="page-17-0"></span>**Simulation**

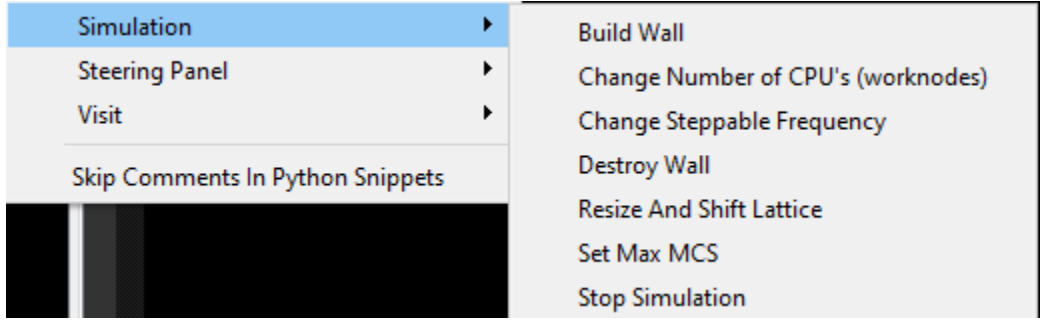

Functions to change how many CPUs or work nodes the simulation should use, how often a steppable should be called, change the lattice size, set how long the simulation should run for (number of timesteps), to stop the simulation early. It also has a function to create (and one to destroy) a border around the simulation lattice (a wall), it is intended to be used with a "frozen" cell. It is useful to do this when using non-periodic boundary conditions so that you can set the contact energy with the border.

#### <span id="page-17-1"></span>Steering panel

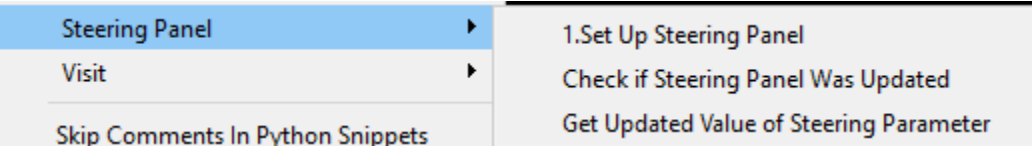

Functions to set up a floating window in CC3D's player to be used as a steering panel. It can be used to control parameters during run-time graphically. For options with numbers, only one of a particular number should be used, in the numeric order, and at least one of each number is usually required.

<span id="page-17-2"></span>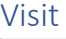

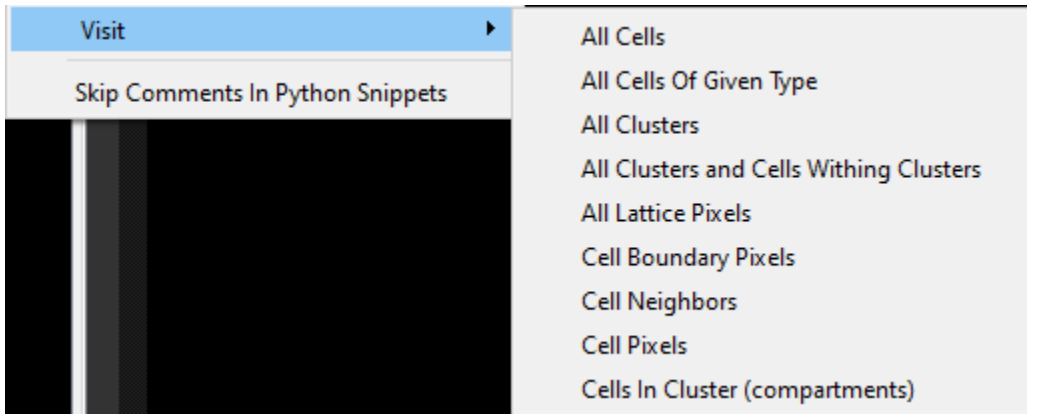

Creates loops over cells, or only a certain type of cells, or cell's neighbors, or cell clusters etc.

<span id="page-18-0"></span>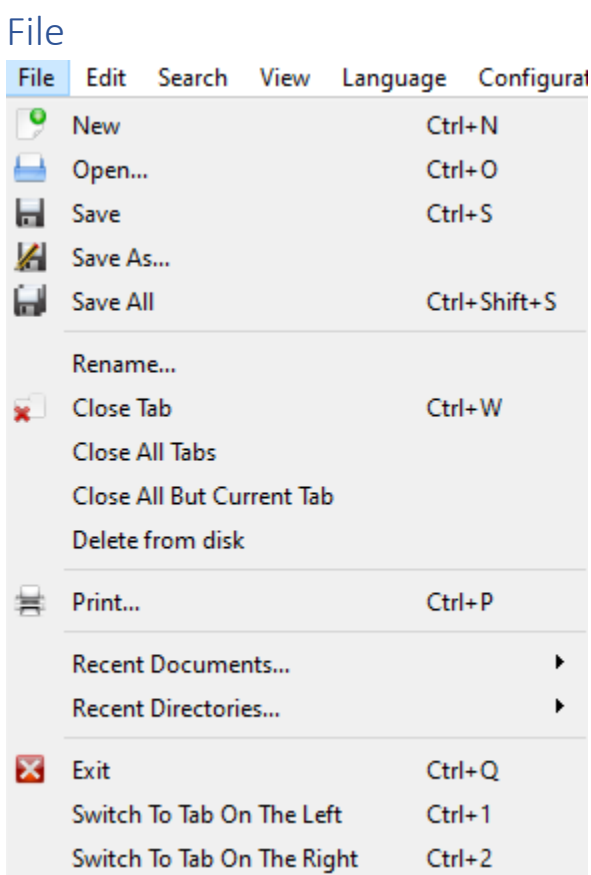

# <span id="page-18-1"></span>Edit

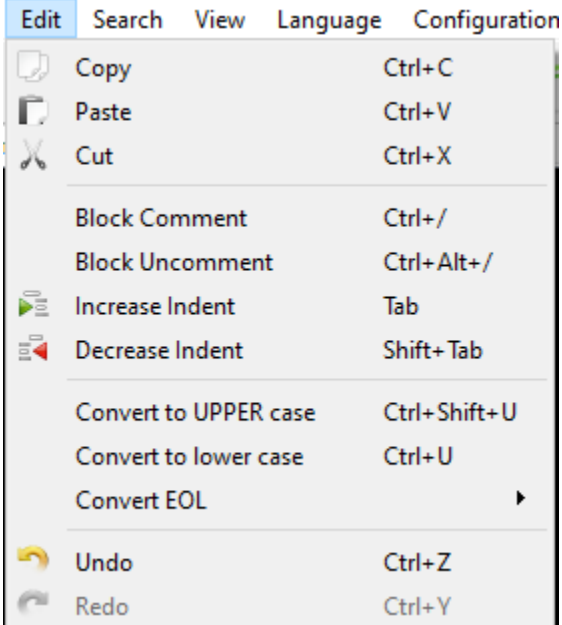

# <span id="page-19-0"></span>Search

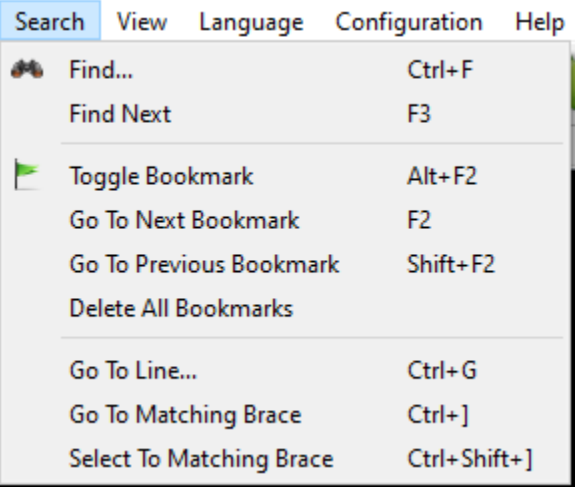

# <span id="page-19-1"></span>View

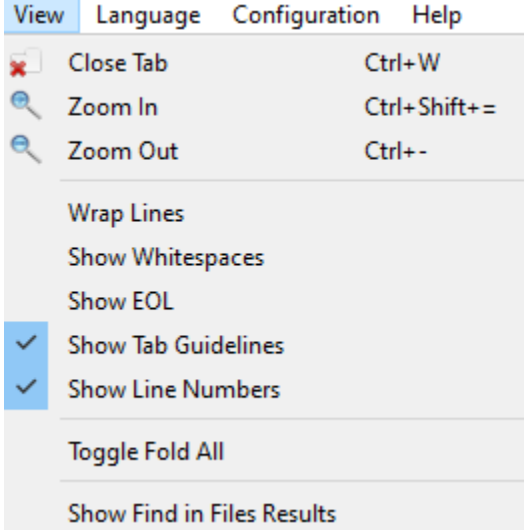

# <span id="page-20-0"></span>Language

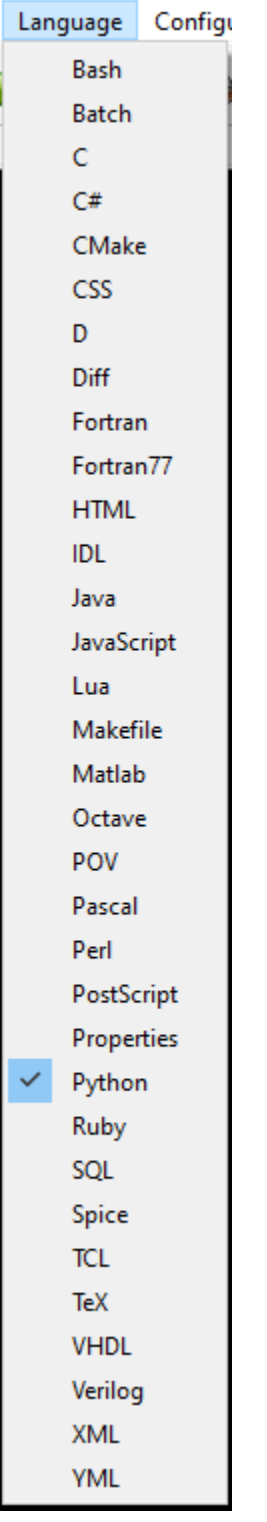

Defines the syntax of the currently selected window for syntax highlighting etc.

# <span id="page-21-0"></span>Configuration

Configuration | Help Configure... Keyboard Shortcuts...

#### <span id="page-21-1"></span>Configure:

Change editing configurations, change the style of Twedit++ (color scheme)

#### <span id="page-21-2"></span>Keyboard Shortcuts:

Change keyboard shortcuts

<span id="page-21-3"></span>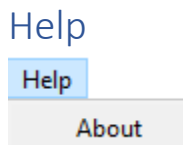

#### <span id="page-21-4"></span>About:

Returns the Twedit++ version number and other information.

## <span id="page-21-5"></span>Left hand navigation panel right-click

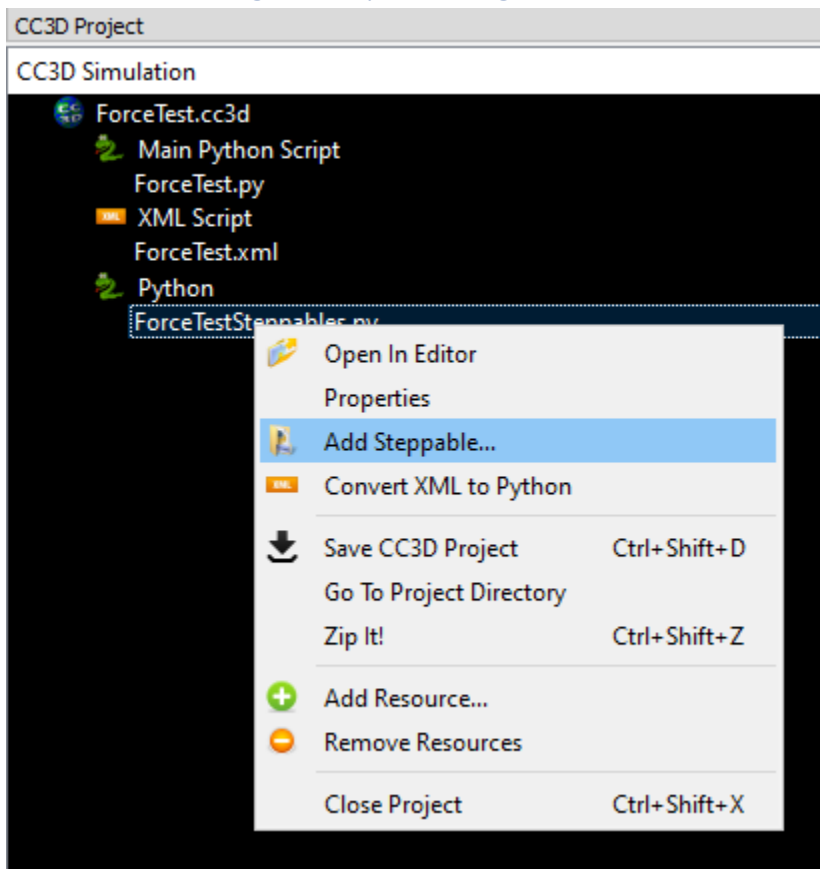

Of note:

#### <span id="page-22-0"></span>Add Steppable:

Opens a window to configure and add a new steppable to the steppables file. Both it and the "main python script" will have code pasted in, so both must be saved.

#### <span id="page-22-1"></span>Convert XML to python:

This converts an xml + python model into an all python version. The xml model specification file is replaced by the equivalent model specification in python.